# **CLOUDBOT**

первый облачный бот

# Содержание

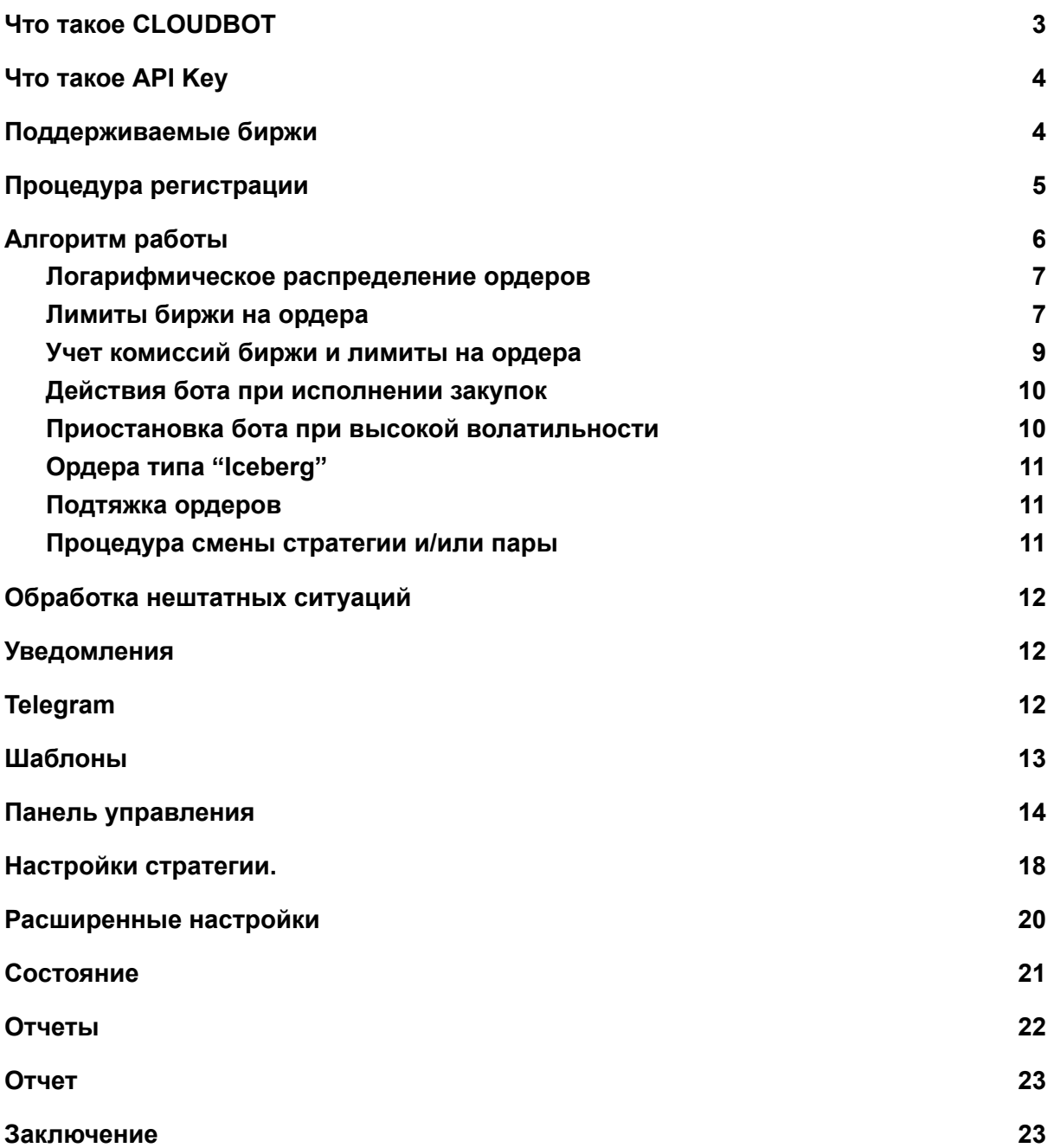

# <span id="page-2-0"></span>Что такое CLOUDBOT

Бот - это набор сервисов, настраиваемых на то, чтобы осуществлять автоматическую торговлю с вашими параметрами на некоторых биржах. Другими словами, сервисы бота постоянно отправляют запросы на биржи, получают текущее состояние, и на основе заложенного алгоритма отправляют команды на бирже по созданию/снятию ордеров.

С вашей точки зрения бот - это что-то, что работает где-то в облаке и имеет страницу управления, доступную через браузер. Выглядит все как-то так:

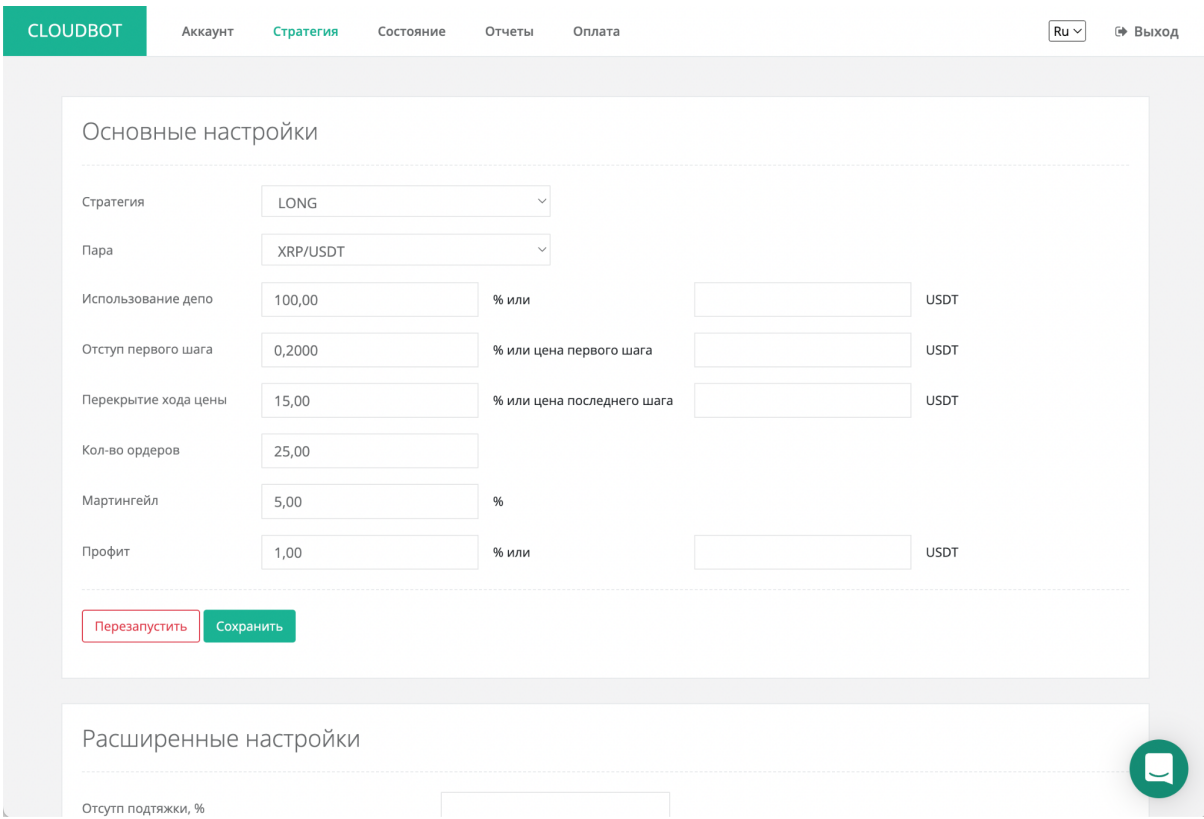

# <span id="page-2-1"></span>Что такое API Key

Для работы боту нужен специальный ключ доступа - API Key, состоящий из двух значений - публичной и секретной частей. В зависимости от биржи API Key может иметь разный вид. Этот ключ позволяет бирже идентифицировать и одобрять запросы от бота, связывая их с вашим аккаунтом. Получить API ключ (сгенерировать) можно в настройках биржи.

Список операций, которые можно провести с помощью этих ключей, строго регламентирован и должен быть определен вами при создании ключа. Как правило, у ключа должны быть права (точнее у того, кто пользуется ключом) на получение информации об аккаунте (info) и на торговлю (trade).

#### **Ни в коем случае нельзя давать ключу права на ввод-вывод средств (deposit/withdraw)**!

Боту эти права не нужны.

Как именно работает API ключ? Каждый запрос к бирже через ее API (интерфейс доступа, через который работают боты) шифруется с использованием секретной части ключа. Биржа же в свою очередь расшифровывает запросы. Таким образом гарантируется, что запрос не был подделан по пути (ведь секретную часть знают только отправитель и получатель).

Также биржа контролирует последовательности запросов с использованием уникальных чисел - nonce. Суть в том, что с каждым запросом передается специальный числовой параметр - nonce. И в каждом запросе он должен быть больше предыдущего. Если число будет меньше - биржа отклонит запрос. Отсюда вытекает одно очень важное требование:

**Ключ доступа API Key не должен использоваться нигде, кроме бота.**

Приведу пример. Бот работает и последним запросом послал nonce=1000. Далее вы ввели этот же ключ в другой программе, она послала запрос с nonce=5000. Все работает. Потом бот посылает свой запрос с nonce=1001 и биржа его отвергает с сообщением о том, что nonce должен быть больше 5000. Все, больше бот не будет работать с этим ключем и нужно менять ключ.

# <span id="page-3-0"></span>Поддерживаемые биржи

Изначально бот создавался для работы с BTC-E, но потом была добавлена поддержка еще ряда бирж. В настоящий момент бот поддерживает работу с **Poloniex, Exmo, Binance, Binance Futures, Bitmex, FTX Futures, Huobi, Kucoin, HitBTC, ByBIT, ByBIT Futures, OKX**. Можно работать с любой парой, которая поддерживается биржей, также ее можно менять в панели управления. Ограничение одно - бот может работать только с одной парой одновременно. Если вы хотите торговать сразу на двух парах или более - вы должны зарегистрировать столько разных ботов, сколько планируется пар.

# <span id="page-3-1"></span>Процедура регистрации

Схема работы выглядит так: вы регистрируетесь здесь ([https://cloudbot.uk\)](https://cloudbot.uk), после чего вам на указанный при регистрации e-mail придет письмо с подтверждением регистрации. Там же в письме будет указана ссылка на вашу панель управления.

**Обратите внимание! Ваша панель управления доступна только по этой ссылке!**

Есть другие панели управления по другим адресам, но там вы не сможете войти. После этого вы можете войти в панель управления ботом. Там уже будут прописаны настройки стратегии, на которых можно торговать, но вы можете их изменить. После этого вам нужно привязать свой API ключ к боту. Для этого нужно зайти на вкладку "**Настройки аккаунта**", ввести свои публичный и секретный ключи и нажать кнопку "**Сохранить**". Как результат ваш публичный ключ появится чуть выше, в

нередактируемом поле "**API Key**". Обратите внимание, что если вы зарегистрировали бота для работы на бирже Bitstamp, то вам понадобится также ввести ваш CustomerID в соответствующее поле настроек аккаунта бота.

Далее для активации бота нужно купить подписку, нажав на кнопку оплаты. Вы будете перенаправлены на сайт оплаты. Не меняйте там ваш идентификатор! После оплаты бот сразу же начнет работать, поэтому будьте внимательно! Если не хотите, чтобы бот после оплаты сразу начал создавать ордера - перед оплатой поставьте его на паузу.

При регистрации вам нужно будет заполнить следующие поля:

- Биржа. Здесь выберите биржу, с которой хотите работать, из списка
- Стратегия. Short или Long. Смотри далее.
- Пара. Выберете пару, на которой будете торговать, из списка доступных пар.
- Логин. Придумайте ваш логин к панели управления. **Не вводите сюда своего логина от аккаунта биржи!**
- Пароль. Придумайте пароль к панели управления. **Не вводите сюда пароля от своего аккаунта биржи!**
- Почта. Ваш e-mail. Сюда будет прислано письмо-подтверждения с адресом панели управления. Также сюда будут присылаться уведомления от бота.

# <span id="page-4-0"></span>Алгоритм работы

Бот может работать с двумя типами алгоритма - так называемые Long и Short. Названия алгоритмам даны весьма условно, и означают они только то, что первая работает как "сначала купил, потом продал дороже", а вторая как "сначала продал, потом купил дешевле". Другими словами, алгоритм Short у бота не означает, что вы будете шортить заемные средства. Общая суть же обоих алгоритмов одинакова. Обратите внимание, что оба алгоритма делают профит во второй валюте пары. То есть Long сначала покупает, потом продает все купленное дороже, наращивая вторую валюту пары. Short сначала продает первую валюту пары, а потом покупает ровно столько же, но дешевле, также оставляя разницу в виде профита на второй валюте пары. Это сделано потому, что Short у бота нужен главным образом только для того, чтобы трейдеры, торговавшие в Long и зависшие в первой валюте пары, имели возможность не пассивно ждать возрастания цены, а использовать первую валюты для дальнейшего извлечения прибыли.

Ордера, создаваемые ботом, могут быть двух типов: макро и фикс. **Макро-ордер** - это ордер из таблицы закупок (для Long) или таблицы продаж (Short). **Фикс-ордер** - это

ордер, в котором происходит фиксация прибыли (sell для стратегии Long и buy для стратегии Short).

Нужно понимать, что бот не смотри на биржу непрерывно. Бот выставляет ордера на закупки, а далее раз в минуту (в основном) проверяет наличие своих ордеров на бирже. Если при очередной проверке выясняется, что какого-то ордера больше нет бот считает, что он исполнен биржей (после соответствующей проверки по истории торгов). Интервал такого цикла - 1 раз в минуту.

В первоначальной версии бота он работал по крайне простому алгоритму: купил актив одним ордером, и выставил его в продажу по более высокой цене тоже одним ордером. Такая торговля не очень эффективна, поскольку подразумевает, что цена всегда должна подскакивать вверх от закупки. В случае же ее падения такой алгоритм бессилен. Поэтому алгоритм был модифицирован.

Ключевая особенность нового алгоритма (далее все на примере стратегии Long, для Short все наоборот): Закупка происходит не одним ордером, а с помощью так называемой таблице закупок. Другими словами, если вы хотите потратить на закупку определенное количество средств, вы ставите закупку не одним ордером, а разбиваете ее на много более мелких ордеров, каждый из которых дешевле предыдущего. Таким образом если цена падает, то вы покупаете все больше и больше актива. Тем больше, чем дальше падает цена. В то же время, фикс-ордер (продажа) выставляется всегда один, независимо от того, сколько исполнилось закупок. При этом объем фикса будет равен количеству закупленных средств (всего), а цена фикса будет равна цене купленного актива плюс профит. Что это дает? Это дает то, что при каждом следующем исполненном закупочном ордере общая цена актива падает, и фикс-ордер также опускается ниже, как бы следуя за ценой. Это сильно увеличивает шансы на его исполнение при отскоке.

Здесь важно обратить внимание, что

#### **Комиссии биржи бот учитывает автоматически, вы оперируете чистым профитом.**

Рассмотрим как именно рассчитывается таблица закупочных ордеров. Для расчета таблицы нам нужны следующие параметры (они указываются в настройках стратегии):

- Количество ордеров. Тут понятно сколько ордеров будет создано (на сколько ордеров будет разбита закупка)
- Отступ первого шага. Когда бот рассчитывает таблицу закупок, он отталкивается от цены последней сделки на бирже (LAST цена). Отступ первого шага показывает, насколько цена первого закупочного ордера должна быть меньше цены LAST. Указывается в процентах от цены LAST. Вместо отступа первого шага в процентах можно указать фиксированное значение цены первого шага.
- Перекрытие хода цены. Показывает, какой процент цены будет покрыт таблицей. Другими словами, разница между самым дорогим и самым дешевым ордером.
- Мартингейл. Показывает, насколько объем (цена\*количество) каждого более дешевого ордера должен быть больше предыдущего.
- Логарифмическое распределение. Использовать или нет логарифмическое распределение ордеров. Смотри ниже.

#### <span id="page-6-0"></span>Логарифмическое распределение ордеров

По-умолчанию когда бот считает таблицу закупочных ордеров, он рассчитывает цены ордеров линейно, распределяя их равномерно на всем перекрытии хода цены. Другими словами, если у вас 6 ордеров и перекрываемый диапазон цен от 100 до 50, то цены ордеров будут 100, 90, 80, 70, 60, 50. В реальной жизни мы ставим довольно большой процент перекрытия хода цены, чтобы подстраховаться на случай внезапного резкого и глубокого падения цены. Но основные колебания цен обычно происходят недалеко от цены LAST, поэтому при таком распределении значительная часть депо не участвует в торгах. Чтобы вовлечь побольше средств в торги (естественно, путем увеличения рисков) можно использовать логарифмическое распределение ордеров. В этом случае концентрация ордеров меняется от более частых вблизи цены LAST к более редким к концу таблицы, что-то вроде такого: 100, 95, 87, 78, 65, 50.

#### <span id="page-6-1"></span>Лимиты биржи на ордера

Все биржи имеют определенные ограничения, налагаемые на вновь создаваемые ордера. Например, существуют ограничения на минимальное количество актива в ордере. Для пары BTC/USD это, предположим, 0.01 BTC. Ордер, будет то покупка или продажа, на меньшее количество BTC будет отклонен биржей. Этот лимит для каждой биржи и для каждой пары свой. Поэтому существует некий необязательный лимит минимального количество депо для торговли ботом. Работает это так. Допустим, вы запустили бота и он посчитал таблицу закупочных ордеров. Дальше бот проверяет, соответствует ли самый маленький ордер лимитам биржи. Если ордер получается меньше допустимого - это означает, что вашего депо недостаточно для создания всей запрошенной таблицы закупок. В этом случае бот принимает объем первого ордера равным минимально допустимому и пересчитывает всю таблицу уже на основании новых данных. В этом случае у вас не хватит депо на создание всех запрошенных ордеров, и бот создает только те, на которые хватит депо, начиная с самого дорогого ордера (он же самый маленький по объему). В исключительных случаях депо может не хватать даже на один ордер - тогда бот не будет ничего пытаться создать вообще.

Существует также и второй способ определить минимальные лимиты.

**Внимание! Описанное далее ограничение действует только в случае, если биржа работает с комиссией. Если же у вас в настройках бота выставлена комиссия 0 (например, вы так будете делать если используете комиссию в BNB на Binance), то это ограничение выключено!**

Некоторые биржи (в частности Binance) требуют, чтобы точность поля "количество" в ордерах было довольно грубое. Например, для пары XRP/ETH требуемая точность 0 знаков после запятой (то есть, только целые значения). А теперь ситуация: у вас исполнился макро ордер на закупку 20 XRP и бот должен выставить фикс. Поскольку биржа сняла комиссию с закупки, то бот должен выставить в фикс 19.998 XRP. Но биржа ведь допускает только целочисленные количества. Поставить больше бот не может, может только меньше - он выставит в продажу всего 19 XRP. Другими словами, алгоритм бота в таких условиях не работает. Нужно иметь это в виду, выбирая биржу и пару.

Бот со своей стороны тоже проверяет эти условия, и если видит, что ордера получаются менее трех значащих цифр - он не будет выставлять макро-ордера и напишет в лог причину. Например, если он увидит в вышеописанной ситуации ордер 99 XRP - вся сетка выставлена не будет. Но есть одно исключение, о нем ниже.

Покажу на примере что бывает, если биржа слишком грубо округляет ордера бота. Вот пример логов работы бота:

INFO [2018-02-09 13:14:30,986] Macro order executed: 12.0000000000@0.0009789200 INFO [2018-02-09 13:14:30,986] Total amount of executed orders: 12.0 INFO [2018-02-09 13:14:30,986] Total volume of executed orders: 0.01174704 INFO [2018-02-09 13:14:30,986] Use percentage profit. Value: 0.75 INFO [2018-02-09 13:14:30,986] Calculate fix order. Executed amount: 12.0, executed volume: 0.01174704, profitAbs: 0.0, profitPercent: 0.75 INFO [2018-02-09 13:14:30,987] Real amount: 11.988011428371356 INFO [2018-02-09 13:14:30,987] Real volume: 0.01174704 INFO [2018-02-09 13:14:30,987] Average cost of bought coins: 9.798989657449724E-4 INFO [2018-02-09 13:14:30,987] Market interest: 0.1 INFO [2018-02-09 13:14:30,987] Average cost with market interest: 9.808788647107174E-4 INFO [2018-02-09 13:14:30,987] Use percentage profit. INFO [2018-02-09 13:14:30,987] Profit: 7.3565914853303805E-6 INFO [2018-02-09 13:14:30,987] Cost with profit: 9.882354561960478E-4 INFO [2018-02-09 13:14:30,987] Order data: OrderData{null : 11.988011428371@0.000988235456, sell, XRP\_ETH} INFO [2018-02-09 13:14:30,989] Acive fix order: null INFO [2018-02-09 13:14:30,989] No existing fix order. Create new one. INFO [2018-02-09 13:14:31,145] Normalize price scale for value: 0.000988235456 INFO [2018-02-09 13:14:31,197] Price scale for pair XRP\_ETH is 8 INFO [2018-02-09 13:14:31,198] Normalize amount scale for value: 11.988011428371 INFO [2018-02-09 13:14:31,248] Amount scale for price XRP\_ETH is 0 INFO [2018-02-09 13:14:31,248] Corrected profit is: -0.00088749 INFO [2018-02-09 13:14:31,248] Check balance before create fix order. INFO [2018-02-09 13:14:31,672] Creating fix order 11@0.00098824. INFO [2018-02-09 13:14:31,672] Creating fix order on market with amount 11, cost 0.00098824, fiat ETH, coin XRP INFO [2018-02-09 13:14:32,047] Fix order 11@0.00098824 created.

Исполнился закупочный ордер на 12 XRP. Бот рассчитал количество для фикса, оно составило 11.988011428371 XRP (поскольку биржа отняла комиссию 0,1% с покупки в конечной валюте сделки). Бот должен выставить в фикс эту сумму. Однако, поскольку биржа на этой паре округляет значения до целых, она округлит этот ордер до 11 ровно (округление идет вниз, так как вверх нельзя - у вас не хватит средств выставить фикс). То есть по факту ордер, выставленный биржей, будет отличаться от расчетного на 8.2% (!). Как результат, бот вместо профита получит УБЫТОК (я выделил красным цветом в логах соответствующее значение).

Именно по этому бот позволяет работать только в том случае, если ордера получаются минимум с тремя значащими цифрами (для рассмотренного случая пары XRP\_ETH с целочисленным ограничением это будет от 100 XRP). Если, к примеру? пара округляется до 2-х знаков после запятой, то минимальное значение (3 значащих цифры) будет 1.00.

Таким образом, применение грубых округлений валют резко увеличивает минимальные значения ордеров для бота именно из-за того, что алгоритм работы бота предполагает достаточно точное создание ордеров. Такие округления используются далеко не на всех биржах - часто точность ордеров фиксирована и составляет 6-8 знаков после запятой.

Исключение из вышеописанного требования для BINANCE составляет случай, когда вы используете на бирже комиссию в BNB и, соответственно, указали боту использовать комиссию 0%. В этом случае боту надо делать фиксы точно такие, как были макро ордера (по количеству), и требование минимального ордера в 3 значащих цифры не включается. Подробнее о настройке бота для BINANCE можно почитать [здесь.](http://blog.cloudbot.uk/2018/08/25/%D0%BD%D0%B0%D1%81%D1%82%D1%80%D0%BE%D0%B9%D0%BA%D0%B0-%D0%B1%D0%BE%D1%82%D0%B0-%D0%B4%D0%BB%D1%8F-%D1%82%D0%BE%D1%80%D0%B3%D0%BE%D0%B2%D0%BB%D0%B8-%D0%BD%D0%B0-binance/)

#### <span id="page-8-0"></span>Учет комиссий биржи и лимиты на ордера

Бот учитывает комиссии биржи автоматически. В случае создания ордеров на минимально допустимое количество, как описано на примере выше, бот добавляет к минимально допустимому количеству закупки еще и комиссию биржи таким образом, чтобы после того, как биржа исполнит закупку и отнимет свою комиссию, на счету осталась сумма, удовлетворяющая минимальному количеству для создания фикс-ордера. Например, для вышеописанного случая с BTC/USD и биржи BTC-E, минимальное количество актива для закупочного ордера будет 0.01002004 BTC (0.01 + 0,2% комиссии).

Также существует возможность ручного задания комиссии биржи - смотри поле "Расширенные настройки - комиссия биржи".

#### <span id="page-8-1"></span>Действия бота при исполнении закупок

Если бот видит, что исполнились одна или несколько закупок, он создает один фикс-ордер и выставляет его на биржу. Если фикс-ордер уже был создан ранее, бот снимает старый и выставляет новый, на обобщенную сумму.

#### <span id="page-8-2"></span>Приостановка бота при высокой волатильности

Бот может приостанавливать свою работу (не создавать новой сетки ордеров либо не производить подтяжку ордеров) в моменты ненормально высокой волатильности на рынке (например, во время пампов или дампов). Для определения таких моментов бот использует показатель технического анализа RSI. По умолчанию функция приостановки выключены, но может быть включена и настроена в панели управления.

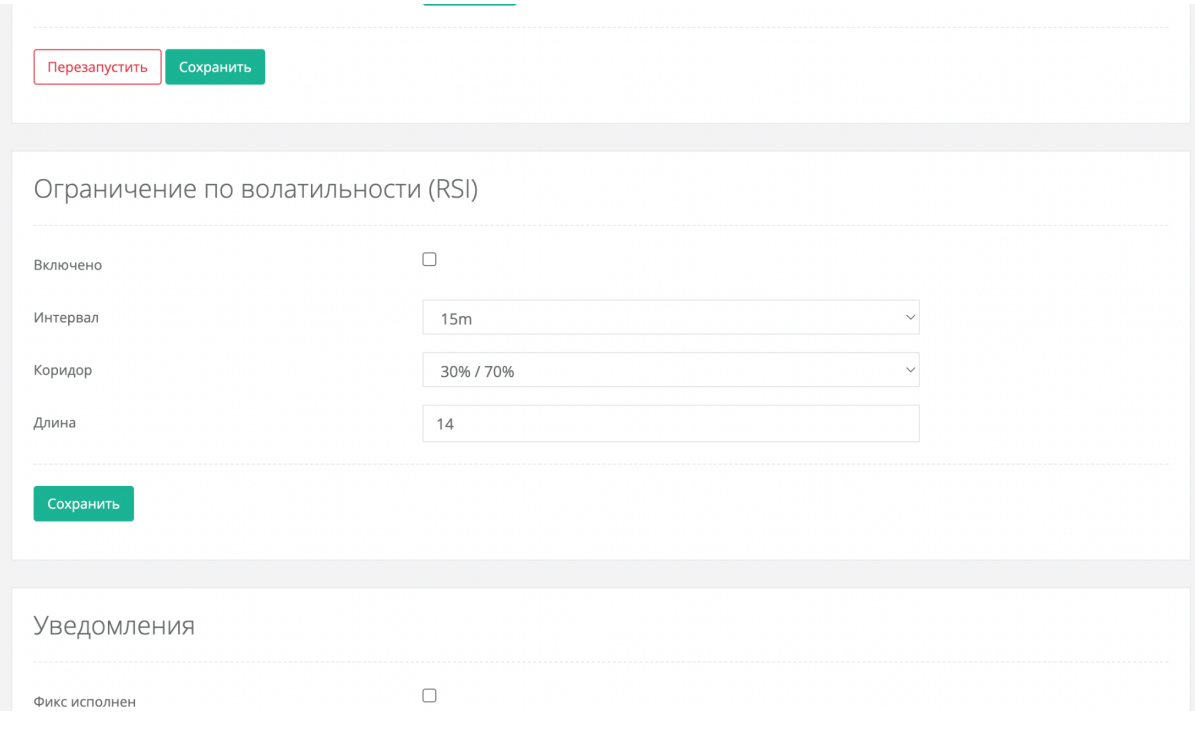

#### **Функция приостановки при высокой волатильности работает только на бирже BINANCE**

Настройки функции включают в себя:

- Интервал. Аналогично интервалу свечей на графике, по которому производится расчет. Для расчета берется цена закрытия каждого интервала.
- Порог. Определяет что считать высокой волатильностью. При значении порога "30% / 70%" высокой волатильностью будет считаться значение показателя ниже 30% или выше 70%. Второй вариант этого параметра - "20% / 80%".
- Длина. Сколько интервалов брать в расчет показателя RSI. По умолчанию 14. Также доступны варианты коридора "0% - 80%", "20% - 100%", "0% - 70%" и "30% - 100%".

<span id="page-9-0"></span>Более подробно про эту функцию можно почитать в блоге [здесь](http://blog.cloudbot.uk/2018/11/21/%d0%b7%d0%b0%d1%89%d0%b8%d1%82%d0%b0-%d0%be%d1%82-%d1%82%d0%be%d1%80%d0%b3%d0%be%d0%b2%d0%bb%d0%b8-%d0%bd%d0%b0-%d0%bf%d0%b0%d0%bc%d0%bf%d0%b0%d1%85-%d0%b4%d0%b0%d0%bc%d0%bf%d0%b0%d1%85/).

#### Ордера типа "Iceberg"

При работе на бирже BINANCE есть возможность вместо обычных фиксов создавать фикс-ордер типа Iceberg - специальный ордер, от которого в стакане заявок отображается лишь его часть, а не весь объем. Как только эта отображаемая часть исполняется, биржа автоматически добавляет следующую часть в стакан на эту же цену, в конец очереди. И так будет продолжаться пока весь объем ордера не будет исполнен. Это очень удобная функция на парах, где объем ваших фиксов может повлиять на решения других трейдеров, если они увидят его в стакане заявок.

### <span id="page-10-0"></span>Подтяжка ордеров

В ситуации, когда бот выставил закупки, но цена растет вверх, можно очень долго ждать, пока цена вернется на уровень закупок. Для таких случаев у бота есть специальный механизм - подтяжка ордеров. Эта функция постоянно сравнивает текущую цену последней сделки и цену первого закупочного ордера (самого дорогого). Если разница между ними становится равна или начинает превышать двойной отступ первого шага (параметр стратегии), то бот отменяет все закупочные ордера и переставляет их снова, отталкиваясь от текущей цены последней сделки. Вся таблица как-бы "подтягивается" вслед за ростом цены. Есть и другой вариант конфигурирования подтяжки - через параметр "Отступ подтяжки", где можно руками указать конкретное значение отступа в процентах, при котором начинает срабатывать подтяжка.

#### <span id="page-10-1"></span>Процедура смены стратегии и/или пары

Для смены стратегии и/или пары вам достаточно просто зайти в панель управления, выбрать другую пару и сохранить настройки (без рестарта). Смена пары - это специальный случай и бот будет делать вот что: сначала бот отменит все свои макро-ордера на бирже (только в случае, если в расширенных настройках не стоит птичка "Не снимать макро-ордера при смене пары". Изначально она не стоит). Далее бот изменит рабочую стратегию и/или пару и инициирует рестарт цикла - то есть выставит новую сетку ордеров на новой паре. При этом если на старой паре существовал фикс-ордер, то он останется на бирже. Впоследствии, если вы вернетесь на первоначальную пару, бот увидит свой фикс и продолжит работать с ним. Для чего это нужно? Например, вы попали в инвестора и не хотите долго ждать исполнения фикса. Вы можете временно перейти на другую пару, поторговать там, а когда цена по первой паре окончательно упадет или подтянется вверх - вернуться и продолжить доливать в существующий фикс.

# <span id="page-10-2"></span>Обработка нештатных ситуаций

Работа с биржей связана с большой вероятностью возникновения нештатных ситуаций в самых разнообразных местах. Например, сервер биржи может перестать отвечать, или пользователь может нечаянно снять руками какой-либо ордер. Практически при каждом своем действии бот контролирует много параметров, которые могут прямо или косвенно указывать на возникновение нештатной ситуации, и пытается обработать ее соответствующим образом. Например, если бот видит, что исполнился ордер и нужно выставить фикс, он первым делом проверит, на самом ли деле закупленный актив есть на счету пользователя, поскольку если ордер не был исполнен, а был снят руками, актива не будет и фикс выставить не получится. Если актива на самом деле нет, бот просто забудет про этот ордер и все. Или момент обновления фикса. Для этого нужно снять старый ордер, пересчитать его и выставить новый. Если что-то пошло не так, и

новый ордер не удалось выставить, бот попытается восстановить старый ордер как он был до отмены.

В целом все принятые меры делают работу бота довольно надежной, но в некоторых случаях не мешает контролировать его работу хотя бы изредка.

### <span id="page-11-0"></span>Уведомления

В некоторых случаях бот может присылать уведомления вам на почту о важных событиях. В настоящий момент определено несколько таких событий:

- Полное исполнение таблицы макро-ордеров
- Исполнение фикс-ордера
- Невозможность выставить фикс
- Невозможность восстановить фикс
- Невозможно продолжить работу (неверный nonce у ключа, неверный ключ, недостаточно прав доступа у ключа и так далее)

Первые два уведомления могут быть включены либо выключены из панели управления, в то время как уведомления о невозможности произвести действия с фиксом не отключаются.

# <span id="page-11-1"></span>Telegram

Также уведомления могут рассылаться в телеграм чат. Для настройки этой функции необходимо выполнить следующие шаги:

- добавьте робота **@cloudbot\_uk\_robot** в свой телеграм
- начните общение с роботом, послав ему команду **/start**
- получите свой ID у робота, послав ему команду **/id**
- в панели управления ботом, на странице "Настройки Аккаунта", введите полученный ID в поле "Telegram ID" и сохраните изменения.

<span id="page-11-2"></span>После этого вы начнете получать уведомления в telegram чат бота.

# Шаблоны

Для простого случая использования бот рассчитывает таблицу макро-ордеров математически, расставляя ордера равномерно либо логарифмически, использую мартингейл - в общем, по параметрам, заданным в основных настройках. Однако в некоторых случаях трейдер может хотеть создать таблицу по другому принципу или задать разный профит для разных ордеров внутри таблицы. Для таких случаев существует возможность задания шаблонов расстановки ордеров.

Шаблон представляет из себя список данных для ордеров в макро-таблице. Например, он может содержать данные 10-ти ордеров, для каждого из которых задается ряд параметров, таких как отступ от LAST цены, объем, профит и так далее. Несколько разных шаблонов могут быть объединены в один файл и загружены в бота, после чего становится возможным выбрать текущий рабочий шаблон.

12

#### **Важно! При успешной загрузке шаблонов текущий цикл рестартуется автоматически!**

Загрузить файл шаблонов можно в панели управления, нажав кнопку "Загрузить" в поле "Шаблоны". Если файл корректный, то после загрузки станет доступна возможность выбрать шаблон для работы (поле "Текущий шаблон"), а так же скачать текущий файл шаблонов.

Файл описания шаблонов представляет из себя JSON структуру - то есть должен быть текстовым, с любым расширением. Пример файла:

```
[
 {
    "id" : "1",
    "name": "Template 1",
   "rows": [
     {
       "cost percent": 12,
       "cost_abs": 0,
       "amount percent": 10,
       "amount_abs": 0,
       "profit_percent": 0.6,
       "profit_abs": 0
     },
      {
       "cost_percent": 0,
       "cost_abs": 35,
       "amount percent": 0,
       "amount_abs": 21.2,
       "profit_percent": 0,
       "profit_abs": 12.3
     }
   ]
  },
  {
    "id" : "2",
    "name": "Template 2",
   "rows": [
     {
       "cost percent": 12,
       "cost_abs": 0,"amount percent": 10,
       "amount_abs": 0,
       "profit_percent": 0.6,
       "profit_abs": 0
      },
      {
       "cost percent": 0,
       "cost_abs": 35,
       "amount percent": 0,
       "amount \overline{abs}": 21.2,
       "profit_percent": 0,
       "profit_abs": 12.3
     }
   ]
 }
]
```
Здесь показаны 2 шаблона с именами "Template 1" и "Template 2". В каждом шаблоне по два ордера.

Каждый шаблон должен содержать уникальный идентификатор (id). Имя шаблона (name) будет отображаться в выборе в панели управления.

В параметрах ордера можно задать цену ордера (как отступ в процентах от LAST, так и в абсолютном значении), размер ордера (как в процентах от используемого депо, так и в абсолютном значении), а также профит, с которым этот ордер после его исполнения будет учтен в фиксе (как в процентном, так и в абсолютном значении).

### <span id="page-13-0"></span>Панель управления

Поскольку бот - это автоматический сервис, для управления им используется так называемая "панель управления" - веб-сайт, доступный из любой точки мира, зайдя на который с использованием своего логина и пароля вы можете контролировать работу бота. Обратите внимание, что панели управления существуют по разным адресам, и вы должны заходить именно в ту панель управления, адрес которой вам пришел после регистрации в письме подтверждении. Панель по другому адресу вас не пустит. Например, если у вас несколько ботов, вполне возможна ситуация, когда панели управления будут расположены на разных адресах.

После перехода по ссылке на панель управления, вы увидите предложение ввести свой логин/пароль и зайти в панель либо зарегистрироваться. При нажатии на кнопку регистрации вы будете автоматически перенаправлены на регистрацию к наименее загруженному боту. Сама процедура регистрации была описана выше.

После того, как вы залогинились, откроется панель управления. Вот как она выглядит:

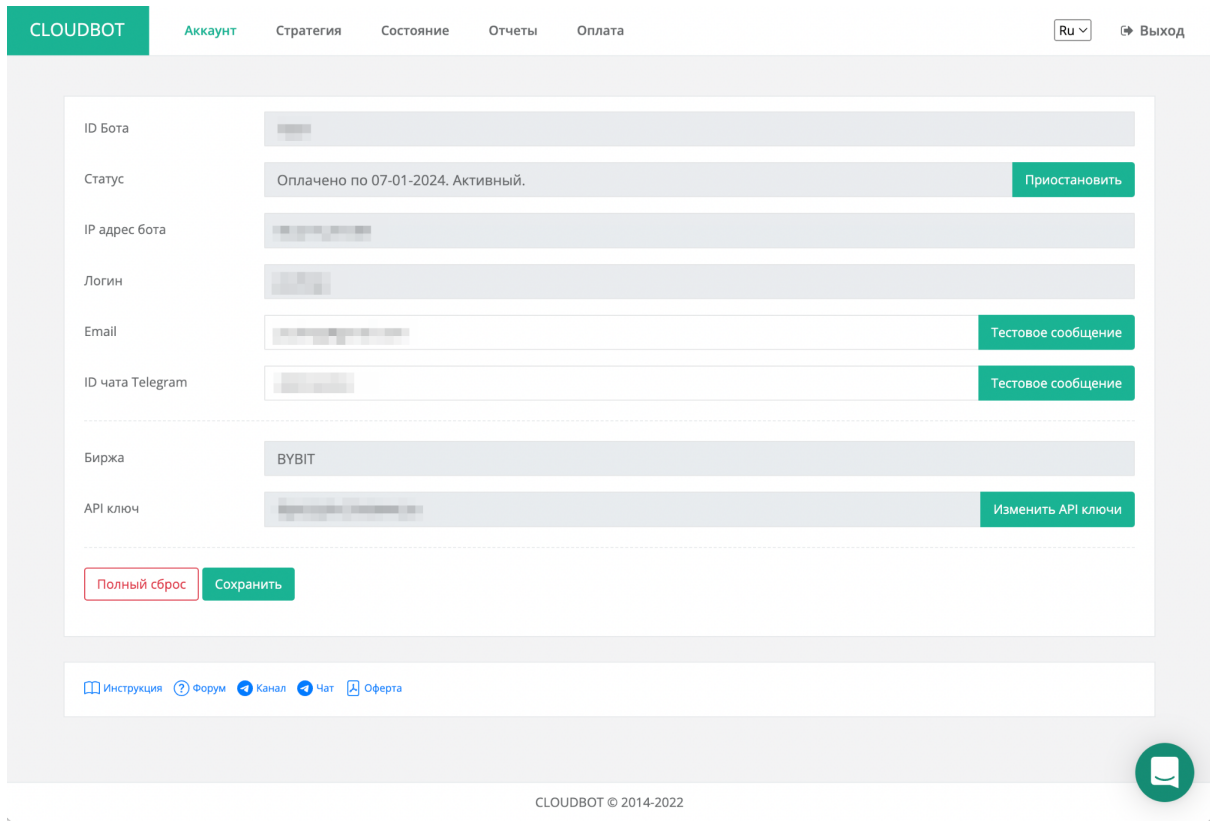

Первая страница - настройки аккаунта. Здесь можно видеть свой логин, связанный с вами адрес электронной почты, статус бота (по какое число оплачена подписка, работает ли бот или стоит на паузе), выбранную биржу, публичную часть своего ключа, а также свой реферальный номер (идентификатор бота).

Сразу после регистрации у вас нет API ключей, связанных с ботом. Поэтому вы должны нажать на кнопку "Изменить API ключи", вписать свои ключи в появившиеся поля "Новый ключ API" и "Новый ключ Secret", после чего нажать кнопку "Сохранить". В дальнейшем таким же образом вы можете менять свой API ключ в любое время. Обратите внимание, что в этих полях никогда не показывается текущий ключ.

Также вы можете изменять свой адрес электронной почты - просто вписав новый и нажать кнопку "Сохранить". Тестировать почтовый адрес (высылать тестовое письмо) можно без сохранения.

Для того, чтобы продлить подписку, нужно нажать на кнопку "**Оплатить**", после чего вы будете перенаправлены на сайт оплаты. Кроме того, в любой момент бота можно поставить на паузу, нажав кнопку "**Пауза**". Пауза означает то, что бот перестает контролировать ваши ордера и что-либо еще. Как будто его нет. При этом все ордера остаются на бирже, как и были.

#### **Важно! Пауза бота не приостанавливает платную подписку.**

Кроме того, с этой же страницы можно сделать полный сброс бота. Это означает, что бот "очистит" свою память, "забудет" о всех ордерах, которые он выставлял.

#### **Важно! При полном сбросе ордера стираются только из памяти бота, на бирже они остаются.**

Рядом с вашим адресом электронной почты есть ссылка "**Выслать тестовое письмо**" - при нажатии на нее бот вышлет вам письмо и вы можете убедиться, что уведомления от бота будут приходить на ваш адрес.

Если вы хотите получать уведомления в Телеграм, вам нужно ввести номер вашего чата в Телеграм (где его взять, смотри далее в разделе настройки Телеграм).

Далее переходим на страницу настройки стратегии. В описании буду писать "таблица закупок", "закупочный ордер" - имея в виду стратегию LONG. Для SHORT все наоборот.

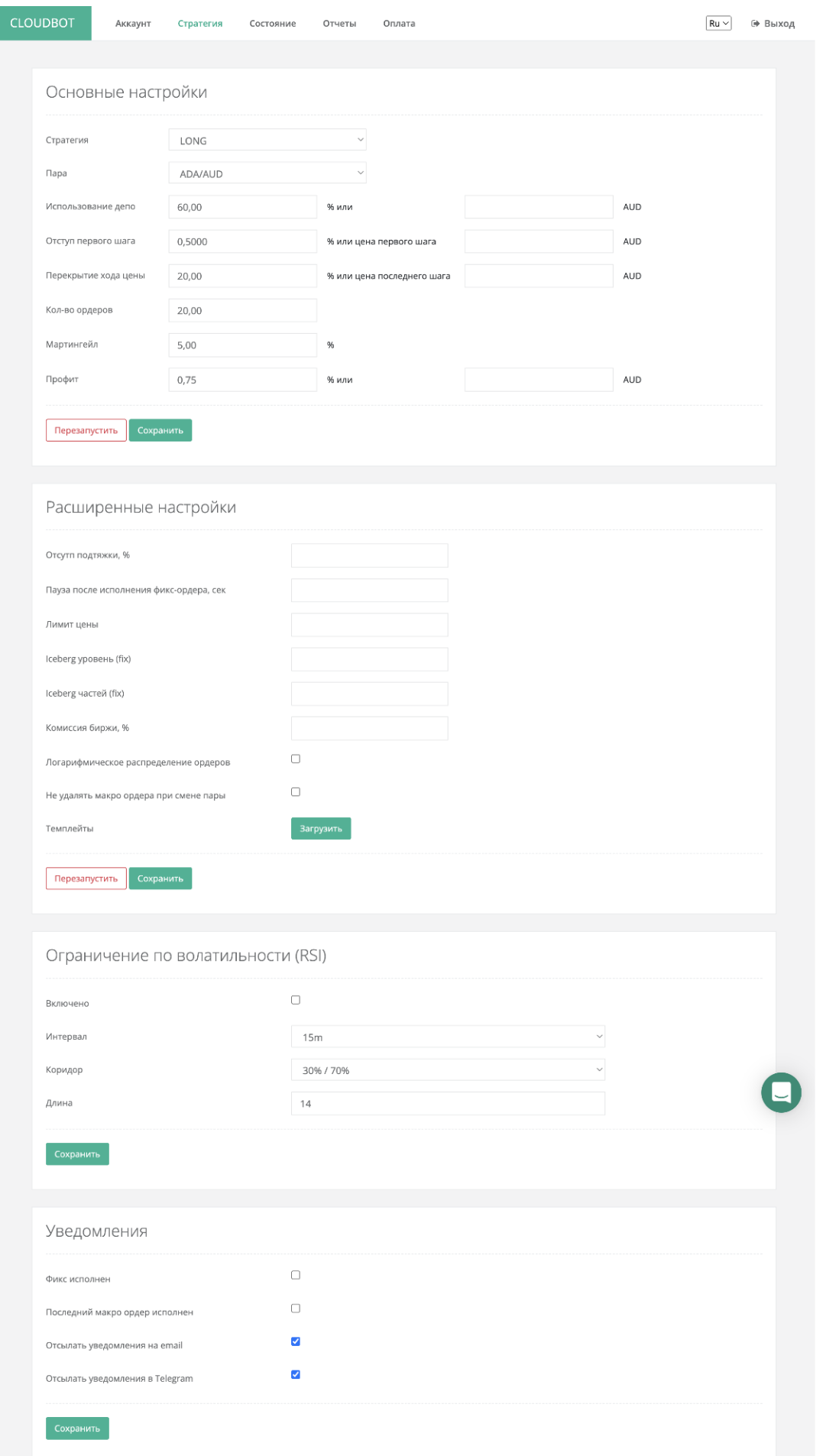

После изменения настроек вы должны сохранить их, кликнув кнопку "**Сохранить**" либо "**Перезапустить**". Нажатие кнопки "**Сохранить**" приведет к тому, что ваши новые настройки будут запомнены, но текущий цикл бота будет продолжаться - все макро ордера и фикс останутся такими, какими были. Новая настройка профита начнет применяться при следующем сработавшем макро ордере. Если же вы нажмете кнопку "**Перезапустить**", то после сохранения настроек бот снимет всю таблицу макро ордеров и выставит ее с учетом новых настроек (отступа, количества ордеров и так далее). При этом бот продолжит по мере исполнения таблицы доливать средства в существующий фикс.

Изменение некоторых настроек (например, стратегии или пары) в любом случае приводит к рестарту цикла.

Также есть возможность оценить результирующую таблицу ордеров до сохранения настроек. Для этого нужно установить нужные вам параметры, и, ничего не сохраняя, нажать кнопку "**Предпросмотр**". При этом бот возьмет ваш свободный депозит (если в настройках стратегии вы указали процентное значение), другие параметры биржи, посчитает макро-ордера и покажет их вам. Если же бот при таких условиях ничего не посчитает (не будет создано ни одного ордера) - он ничего и не покажет. Обратите внимание, что вы можете задать абсолютное значение используемого депозита. В этом случае бот посчитает предпросмотр именно для него, а не для фактически свободного депозита. Это удобно использовать когда у вас уже есть выставленная сетка, а вы хотите, к примеру, оценить новую таблицу после пополнения баланса. Ну и тому подобные вещи.

**Обратите внимание, если у вас нет свободного депо (уже все в ордерах) предпросмотр ничего не покажет.**

### <span id="page-17-0"></span>Настройки стратегии.

**Стратегия**. Здесь можно выбрать одну из доступных стратегий торговли. LONG или SHORT. Описание самих стратегий смотри выше. При смене стратегии и нажатии кнопки "**Сохранить**" рестарт цикла происходит автоматически. При этом кроме отмены существующих закупок бот также забывает про существующий фикс (но не снимает его с биржи).

**Пара**. Можно выбрать одну из доступных для торговли пар. При нажатии кнопки "**Сохранить**" рестарт цикла происходит также автоматически. Но существующий фикс останется в памяти бота и на бирже. Это позволит в будущем, вернувшись на первоначальную пару, продолжить работу с использованием уже существующего фикса.

**Использование депо**. Позволяет указать, какую часть ваших свободных средств (которые не использованы в других ордерах) бот может брать в оборот. Можно задать либо в процентах, либо указать точное значение. Например, у нас на счету есть 1000 USD и мы хотим торговать по паре BTC/USD, используя 60% депо. Это значит, что при расчете таблицы закупок бот будет отталкиваться от суммы в 600 USD. Он это будет делать каждый раз перед расчетом таблицы. Например, у нас сработал фикс и на счету стало 1100 USD. Значит, бот выставит новую таблицу закупок, используя 60% от 1100, то есть 660 USD. Если же мы хотим выделить боту для работы, к примеру, только 400 USD в любом случае, независимо от общего количества средств на счету, мы указываем это во втором поле.

**Отступ первого шага или цена первого шага**. Определяет цену, которую будет иметь самый близкий к последней цене закупочный ордер. Отступ 1% означает, что цена первого закупочного ордера будет на 1% меньше цены последней сделки. Если же мы хотим задать фиксированную цену первого ордера, то заполняем второе поле.

#### **Если используется фиксированная цена первого шага, функция подтяжки ордеров не работает**

**Перекрытие хода цены**. Определяет значения цены для минимального и максимального ордера. Перекрытие хода цены 20% означает, что минимальный ордер будет на 20% дешевле, чем максимальный. К примеру, если цена первого ордера 90, то при перекрытии хода цена 20% цена последнего ордера будет 72.

**Цена последнего ордера.** Если задана, то используется как цена последнего ордера в таблице макро ордеров. В этом случае параметр "Перекрытие хода цены" не учитывается. В случае, если параметр "Цена последнего ордера" становится равным или выше(лонг)/ниже(шорт) цены первого ордера в таблице, расчет таблицы ордеров становится невозможным. В этом случае используется параметр "Перекрытие хода цены", а параметр "Цена последнего ордера" игнорируется.

**Количество ордеров**. Определяет, сколько будет ордеров в таблице.

**Внимание! Ордеров может быть выставлено меньше, чем указано, в случае ограничения по лимитам. Смотри "Лимиты биржи на ордера"**

**Мартингейл**. Определяет, на сколько процентов объем каждого следующего более дешевого ордера будет больше предыдущего. Обратите внимание, имеется в виду объем (цена \* количество).

**Профит**. Позволяет указать профит в фикс-ордере как в процентах от закупочной цены, так и в абсолютном значении.

### <span id="page-19-0"></span>Расширенные настройки

**Отступ подтяжки**. Опциональная настройка. Если указана, то подтяжка ордеров срабатывает при отклонении цены LAST от ближайшего ордера на эту величину. Подробнее смотри главу "Подтяжка ордеров".

**Задержка после исполнения фикс ордера**. Позволяет задать принудительную паузу после исполнения фикса. В некоторых случаях такая пауза позволяет снизить вероятность закупки на всплеске цены. По умолчанию не используется.

**Лимит цены**. Позволяет задать значение цены, выше которой (LONG) или ниже которой (SHORT) бот не будет выставлять таблицу макро-ордеров. Бот будет тянуть таблицу ордеров с помощью подтяжки только до этой цены. Если же подтяжка отключена, нужно создать таблицу макро-ордеров и цена превышает лимит (для LONG) - таблица будет выставлена от цены лимита. Используется для защиты от закупок на резких изменениях цены. Например, для стратегии Лонг текущая цена 100. Мы можем поставить лимит в 200. В этом случае, если произойдет памп и цена резко подскочит выше 200, бот будет тянуть таблицу макро-ордеров до момента, когда цена первого ордера станет равна лимиту (200). При дальнейшем росте цены таблица макро-ордеров переставляться не будет. Другими словами, бот тянет таблицу макро-ордеров только до лимита цены.

Лимит цены - не жесткое ограничение, и бот может в некоторых случаях допускать его превышение до 0.5%.

**Айсберг уровень**. Определяет объем фикс-ордера (цена\*количество), при превышении которого вместо обычного фикс-ордера будет создаваться Iceberg фикс (см. выше). Поле видно только при работе на Binance.

**Айсберг количество**. Определяет на сколько частей нужно разбивать Iceberg фикс. Поле видно только при работе на Binance.

**Комиссия биржи**. Позволяет вручную задать величину комиссии биржи с каждой сделки. Если это поле пустое, то величина комиссии запрашивается у биржи. Если же вы хотите самостоятельно указать комиссию биржи (например, биржа применяет к вам какие-либо акции/скидки и это не видно через стандартный API) - введите здесь величину комиссии в процентах (с каждой сделки).

**Использовать логарифмическое распределение ордеров**. Смотри выше.

**Не снимать макро ордера при смене стратегии или пары**. По-умолчанию при смене стратегии или пары все макро ордера снимаются автоматически. Данная настройка позволяет отключить снятие и оставить ордера на бирже.

**Шаблоны, Текущий шаблон:** смотри выше.

### <span id="page-20-0"></span>Состояние

На вкладке состояние отображаются ордера в памяти бота и ордера на бирже для вашей рабочей пары, как их видит бот. Обновление данных происходит автоматически.

#### **CLOUDBOT**

https://cloudbot.uk

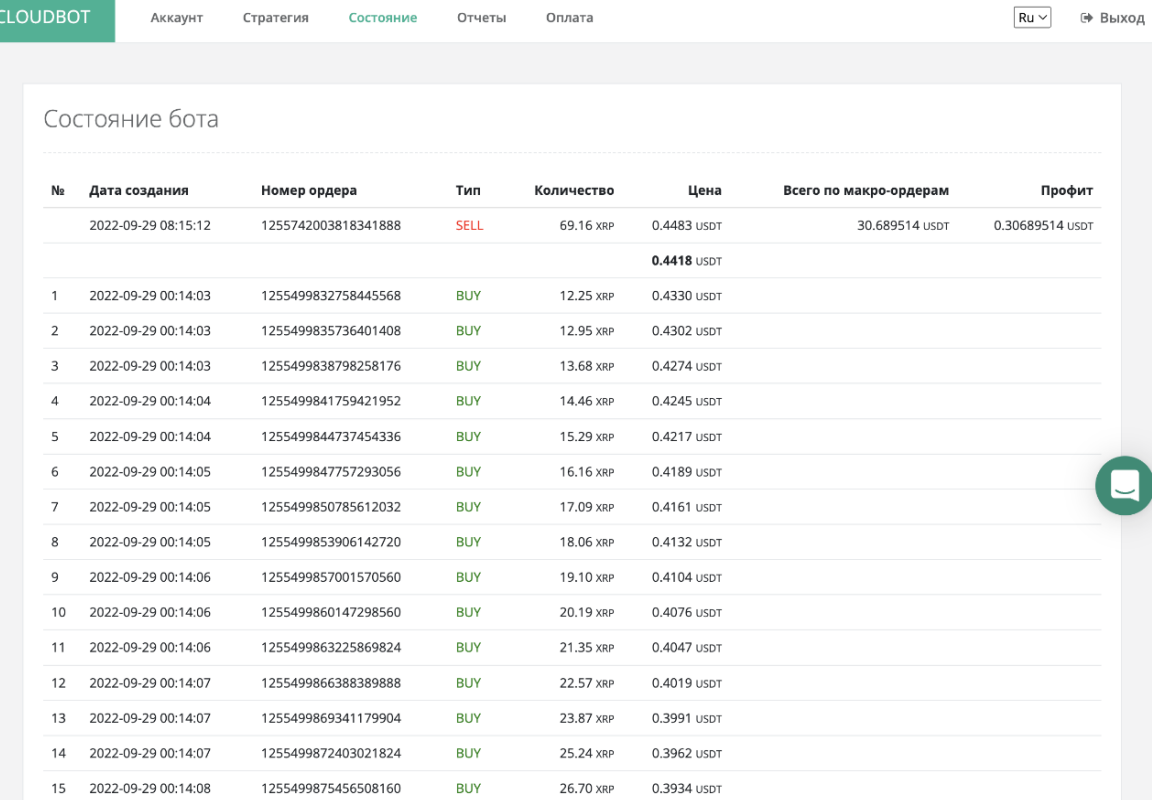

28.24 XRP

29.87 XRP

31.59 XRP

0.3906 USDT

0.3877 USDT

0.3849 USDT

#### Ордера на бирже

16 2022-09-29 00:14:08

17 2022-09-29 00:14:09

18 2022-09-29 00:14:09

1255499878509929984

1255499881647252992

1255499884600057856

**BUY** 

**BUY** 

**BUY** 

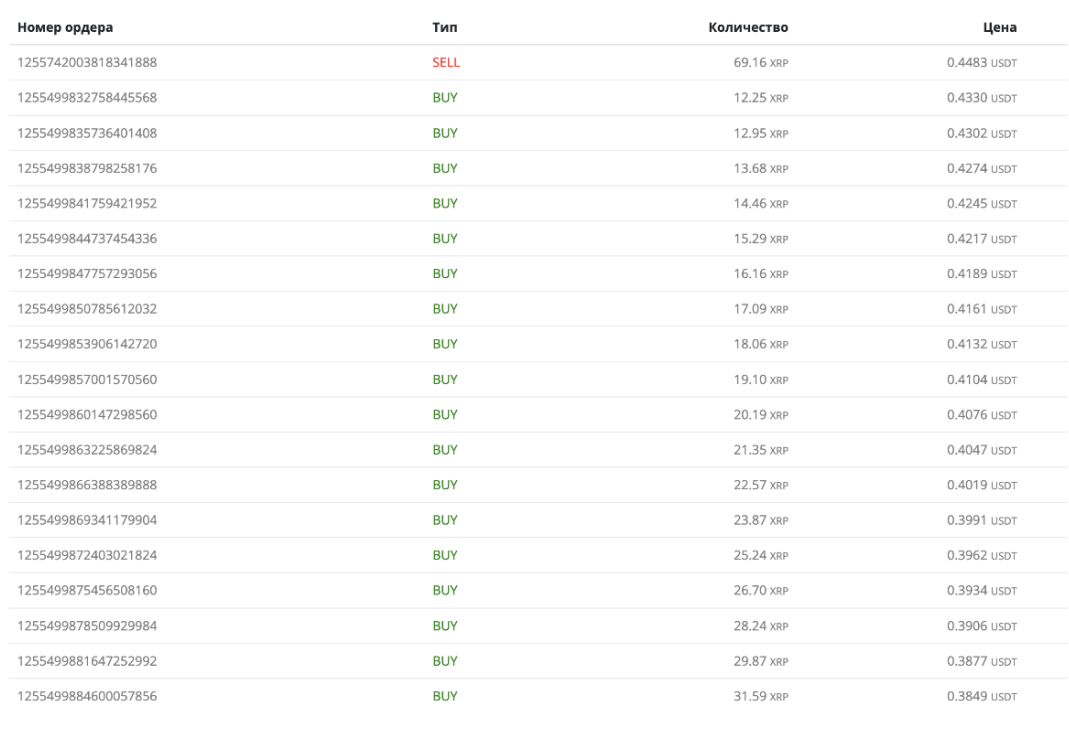

CLOUDBOT © 2014-2022

22

В таблице "Состояние бота" отображены ордера бота, как он их знает (то есть из памяти бота). В этой же таблице жирным шрифтом отображается цена последней сделки LAST, как ее видит бот.

Все макро ордера в таблице пронумерованы для удобства.

В строке с фикс ордером дополнительно отображается сумма

потраченных/вырученных средств по всем исполненным макро-ордерам, вошедшим в фикс, а также расчетный профит, получаемый после исполнения этого фикса.

В таблице "Ордера на бирже" отображаются все ордера вашей рабочей пары, которые видит бот на бирже. Те ордера, которые бот знает (его ордера), отображаются серым цветом. Ордера, которых бот не знает, но они есть на этой паре, отображаются черным.

Если у вас есть ордера, которые бот не знает, но которые подходят для использования в качестве фикса, то рядом с ними будет отображена ссылка "использовать как фикс". Кликнув на эту ссылку, вы привязываете этот ордер к боту в качестве фикса. Если в этот момент у бота уже был привязанный фикс, то он отвяжется. Профит у такого привязанного фикса будет считаться нулевым. Дальнейшие исполненные макро ордера будут попадать в этот фикс уже с профитом, соответственно будет менятся и поле "Профит" в таблице состояния бота.

### <span id="page-22-0"></span>Отчеты

Вкладка "Отчеты" выглядит так:

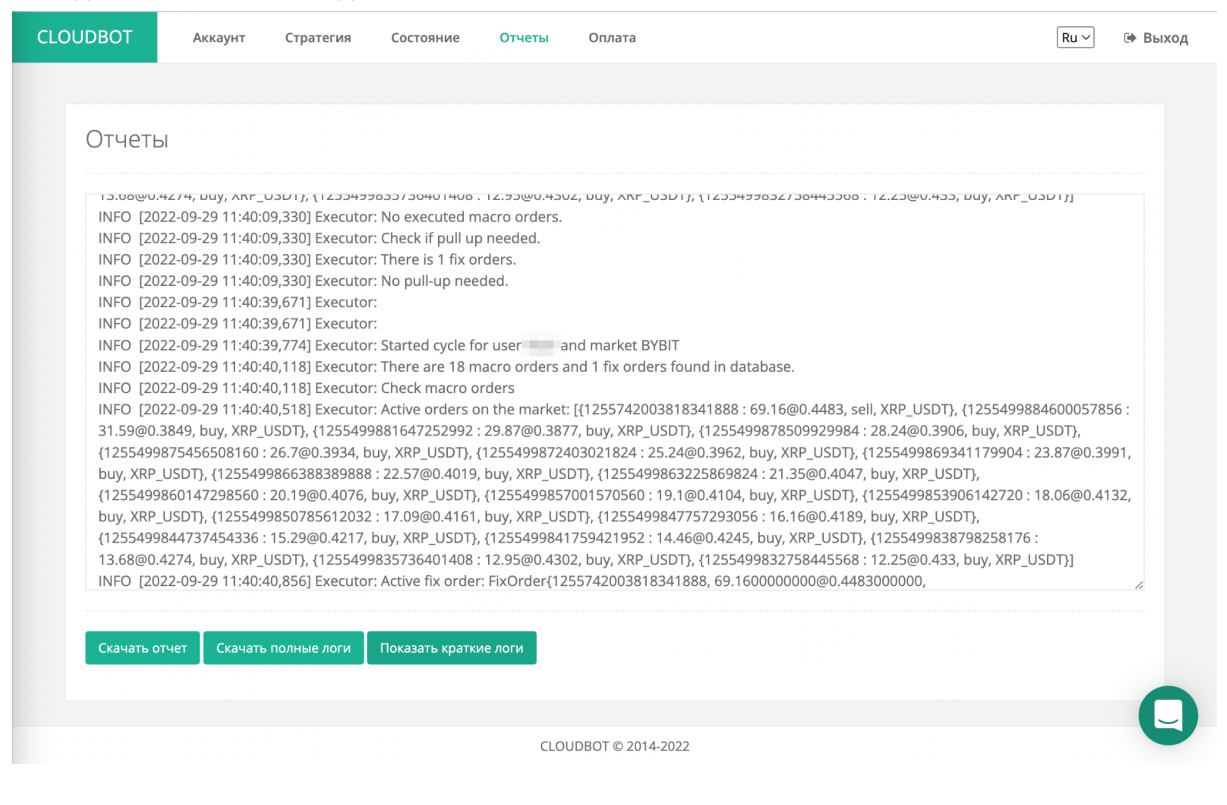

Раздел "Логи" содержит все действия бота за последние два цикла опроса биржи. Это своеобразный журнал операций, выполненных ботом. В нем указано время события (часовой пояс UTC), источник события (в данном случае это "исполнитель" - модуль, выполняющий вашу стратегию), и описание события.

Возможны два варианта просмотра логов.

При нажатии на кнопку "**Показать логи**" в текстовое окно будут загружены логи за последние 3 цикла бота. Этот режим используется для того, чтобы посмотреть что происходит прямо сейчас.

Второй режим - кнопка "**Скачать полные логи**". По этой кнопке вы скачаете полностью логи вашего бота.

**Внимание! Логи сохраняются за несколько последних дней и могут быть достаточно объемными.**

### <span id="page-23-0"></span>Отчет

В боте встроена система учета профита от выполненных фиксов. Для каждого выполненного фикса бот сохраняет данные по его объему, а также профиту, полученному в результате исполнения этого фикса. Для того, чтобы просмотреть отчет, нажмите на кнопку "**Отчет**". Вы скачаете файл в формате CSV, где будут перечислены все ваши фикс ордера (за все время работы), а также профиты с разбивкой по валютам. Файл готов для открытия в русском Microsoft Excel без танцев с бубном.

# Оплата

На вкладке "Оплата" вы можете оплатить бота, выбрав подходящий вам способ оплаты и период, на который хотите оплатить поддержку работы бота.

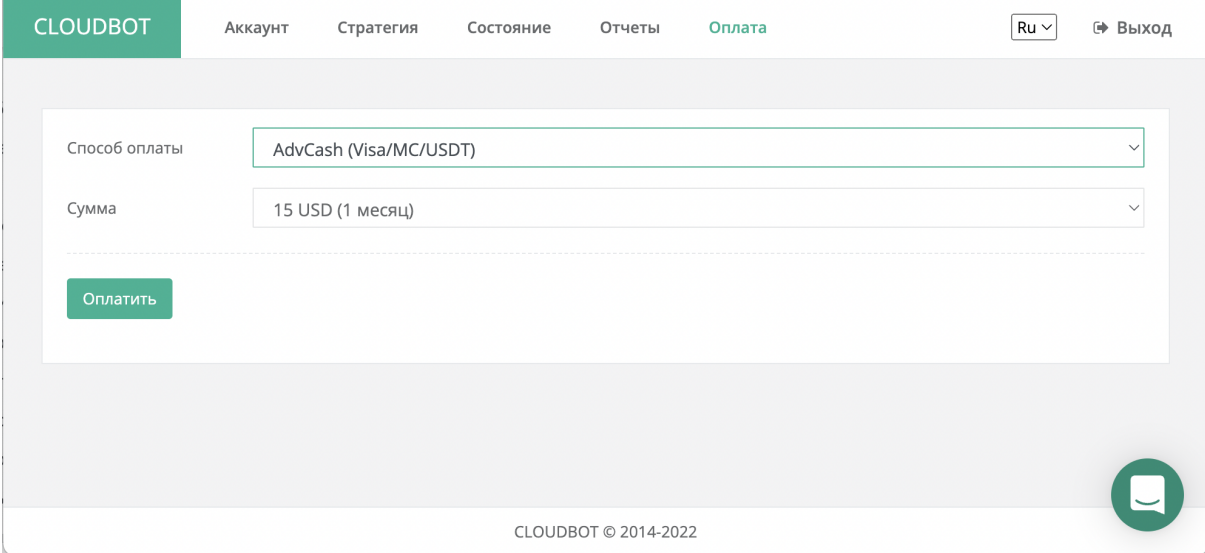